#### Développement d'interface utilisateur pour le Web

# Intro au développement Web

- À l'origine, le WWW a fourni l'accès à des documents du réseau du CERN
- Le lien hypertexte permet d'ouvrir rapidement d'autres pages Web, envisagées par Vannevar Bush

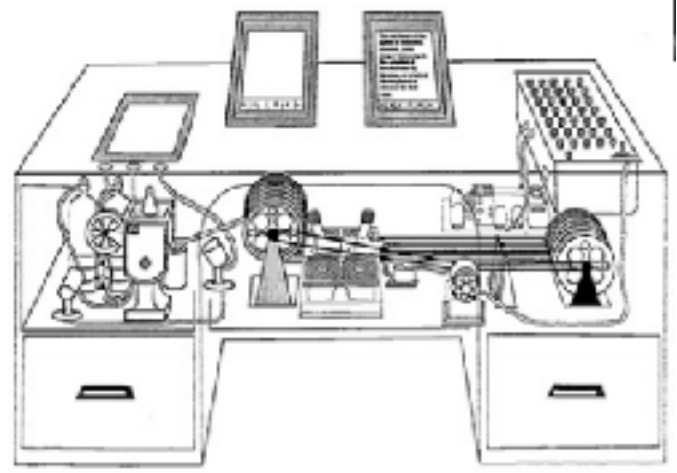

### Diviser et conquérir

Une page Web repose sur trois composantes:

Contenu  $\rightarrow$  HTML

Texte, images, animations, vidéos, etc.

 $Pr$ ésentation  $\rightarrow$  CSS Comment il apparaîtra à travers un navigateur Web

 $Component \rightarrow JavaScript$ Interaction en temps réel (validation, tri, …)

## Documents HTML

- Les pages Web sont créées à l'aide du langage HTML (Hypertext Markup Language)
- Un langage de balisage (markup language), c.à.d. un ensemble de caractères ou de symboles qui définissent la structure logique d'un document

# Syntaxe HTML de base

- HTML est un format de texte reposant sur des balises (tags)
- Les tags sont entre crochets (<>) et se composent d'une tag d'ouverture et d'une tag de fermeture
- Tags HTML
	- Déclarer des éléments (ex. image, canvas, svg, video, sound, button, checkbox, menu, textfield, etc…)
	- Décrire le contenu (ex. si le texte doit être un titre (h1), un paragraphe (p), accentué (em), une citation, etc …)
	- Structurer le contenu
- Tutoriel pour l'apprentissage du HTML

<http://www.htmldog.com/> <http://www.sitepoint.com/html/>

```
<!DOCTYPE html>
<html>
   <head>
     <title>Hello HTML</title>
   </head>
   <body>
     <p>Hello World!</p>
   </body>
</html>
```
#### **CSS**

# Cascading Style Sheets

- Un seul morceau d'informations de formatage CSS (par exemple l'alignement du texte) est appelé style
- Cascading désigne la possibilité pour les pages Web d'utiliser des informations CSS provenant de plus d'une source

#### CSS

Couches d'une page Web:

• Contenu

Texte, images, animations, vidéos, etc.

• Présentation

Comment il apparaîtra à travers un navigateur Web

#### • Comportement

Interaction en temps réel (validation, tri, d & d)

CSS sépare la présentation du contenu

CSS

- Propriétés CSS:
	- Les styles CSS ont deux parties séparées par deux points (:)
		- La propriété fait référence à un style CSS spécifique
		- La valeur qui lui est attribuée détermine les caractéristiques visuelles du style
		- color:red
	- Ensemble, une propriété CSS et sa valeur sont une *déclaration* ou une déclaration de style

# Lien entre CSS et HTML

- Feuilles de style *inline* et *internal* incorporent des déclarations css dans des fichiers html
- Feuilles de style externes, un document de texte distinct contenant des déclarations de style utilisées par plusieurs documents HTML

mywebpage.html

<head>

```
 < link rel="stylesheet" type="text/css" href="mycss.css" />
<head>
```

```
mycss.css
```

```
h1{font-family:Arial} //all h1 tags
```
# Syntaxe générale

- Un sélecteur (où appliquer les caractéristiques visuelles)
- Et paires de propriété: valeur body {font-family:Arial ; font-size:9pt}
- Insensible aux majuscules,
- Les espaces blancs et les sauts de ligne ignorés
- Les sélecteurs peuvent être complexes (unions, intersections, etc.)
- Commentaires: /\* this is a comment \*/
	- e.g. [http://developer.mozilla.org](http://developer.mozilla.orgdeveloper.mozilla.org) <http://css-tricks.com>/

# Pourquoi CSS?

- Facile à maintenir
	- Changement une fois appliqué partout
- Mise en cache CSS = moins de bande passante + chargement rapide
- Flexible
	- Peut charger différents CSS dans différentes situations
	- par exemple p.r.à. l'appareil (ex PC, mobile, montre, … plus tard)

#### CSS mise en page

# block vs inline

- éléments HTML block-level
	- Contiennent des blocs (box) et commencent sur de nouvelles lignes
	- $\mathsf{CX} \leq h1$ >... $\mathsf{kb}$ >,  $\mathsf{sp}$ >,  $\mathsf{sub}$ ,  $\mathsf{sub}$ ,  $\mathsf{sub}$ ,  $\mathsf{sub}$ ,  $\mathsf{stab}$ ,  $\langle \text{tr} \rangle$ ,  $\langle \text{td} \rangle$ ,  $\langle \text{div} \rangle$  ...
- éléments HTML inline (text) level
	- Doivent être imbriqués dans des blocs, peuvent contenir du texte ou d'autres éléments en ligne, ne commencent pas sur de nouvelles lignes
	- ex. <em>, <strong>, <a>, <img>, <abbr>, <span> ...
- CSS aide à définir leurs propriétés visuelles

# DOM

• Le navigateur construit un modèle d'objet de document (document object model ou DOM), càd un arbre de noeuds

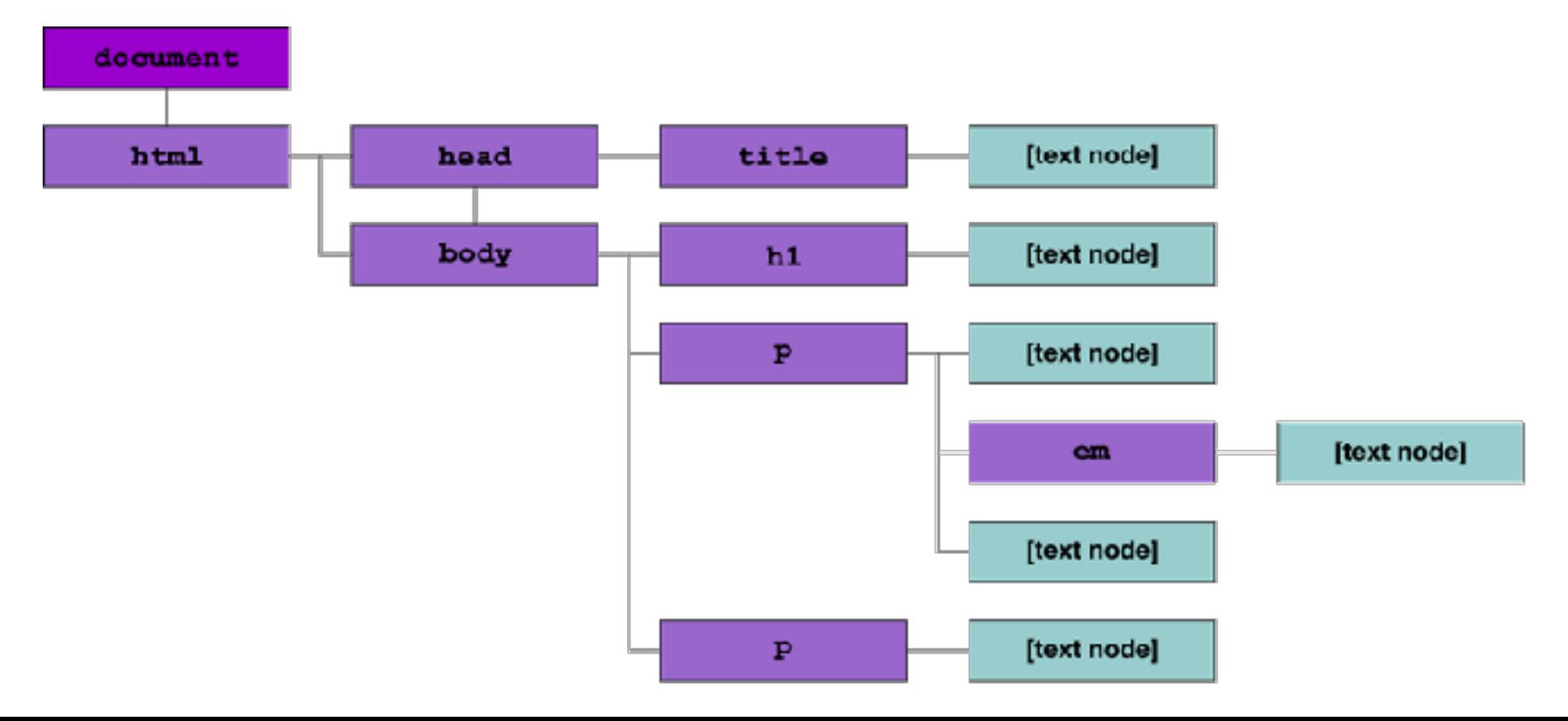

# DOM

• Le navigateur construit un DOM

• …

- Chaque nœud est rendu sous la forme de 0 ou plusieurs zones:
	- Les éléments inline génèrent des boîtes en ligne
	- Les elements groupent des boîtes
	- En utilisant css on modifie leurs propriétés visuelles
	- Peut fixer la taille d'une boîte (width, hight)

## Propriétés: le modèle boîte (box model)

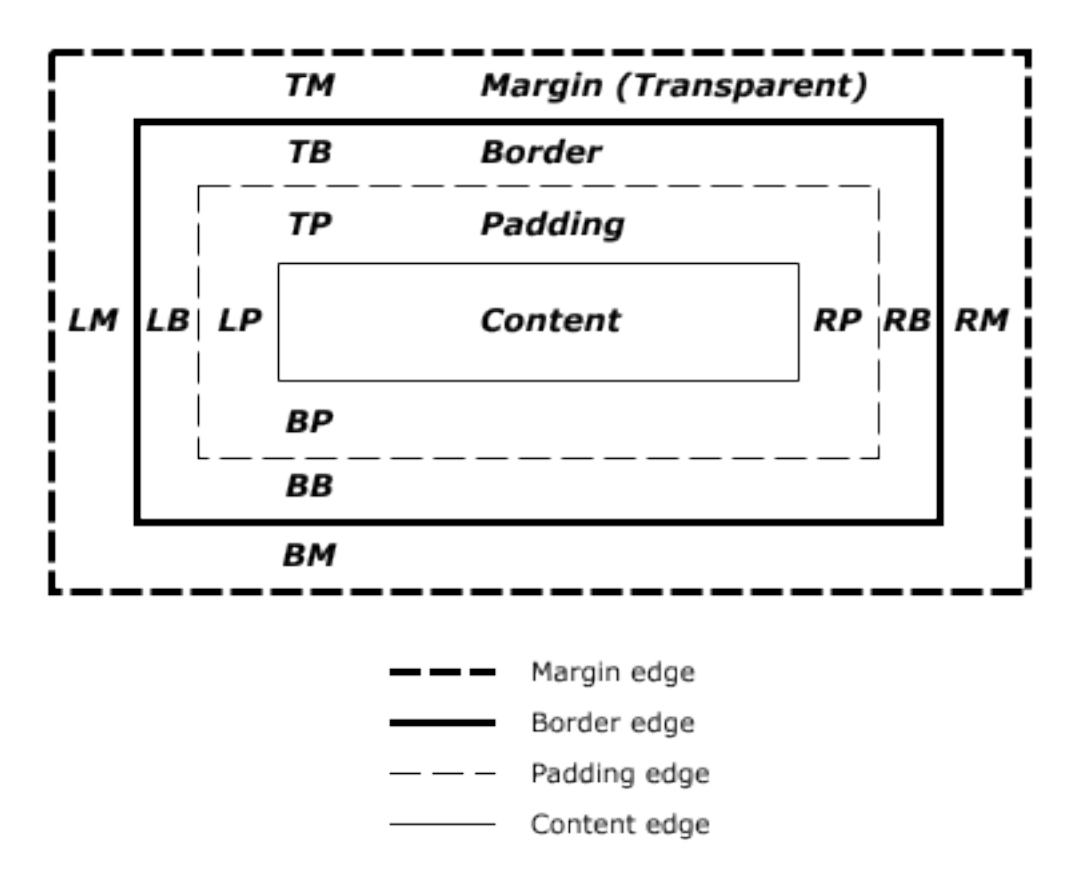

#### Propriétés: the box model

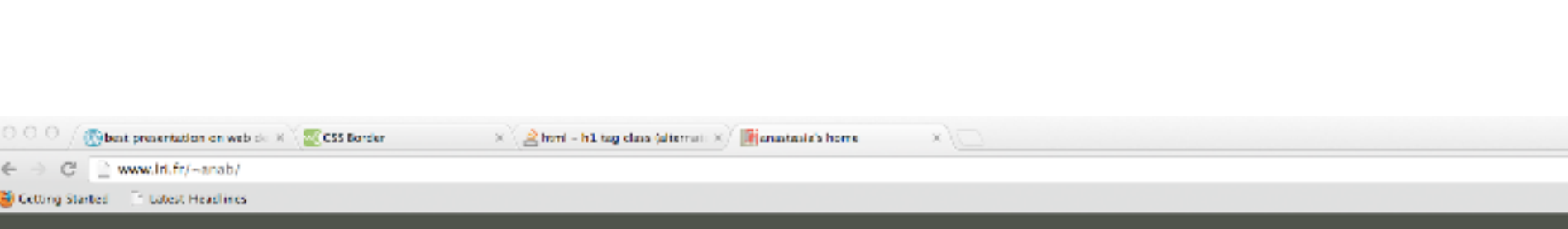

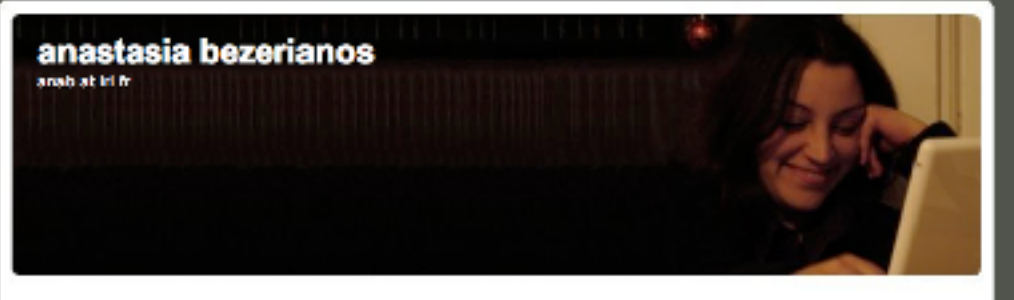

I am currently an assistant professor at UU-Université Paris-Sud 11, working with the InSitu beam. My interests be in novel interestion and visualization design and evaluation, especially on large high resolution displays.

Before my current position, I was an assitant professor at Frole Centrale Paris working on desing of interactive visualizations. A few years back I was a research acientist at National ICT Australia (NICTA) and part of the (braccette) project. There I investigated challenges and benefits in using large displays, vertical and horizontal, in multi-user groups, collocated and distributed.

I completed my PhD at the dop ish of the department of Computer Science at the University of Toronto. Under the supervision of Ravin Balakrishnan, I investigated challenges when interacting with well-steed displays at close preximity.

Prior to my PhD, I completed a MSc in University of Toronto under the supervision of

#### some projects

diffemation dualscalectaris. sereaguits graphdice mnemonic rendering

stuff

caeful grad links

teaching

 css3 menus css3 animations css3 transforms

# CSS et menus faciles

- La navigation facile est importante
- Barre de navigation = une (jolie) liste de liens

```
<nav>\langle u1 \rangle <li><a href="default.asp">Home</a>
        \langle u1 \rangle <li><a href="about.asp">About</a></li>
        \langle \text{ul}\rangle \langle \text{ll}\rangle <li><a href="news.asp">News</a></li>
   <li><a href="contact.asp">Contact</a></li>
\langle/ul>
\langle nav>
```
# CSS et menus faciles

• dans css supprimer les (par défaut) bullets et rembourrage (padding)

```
nav ul {
   list-style-type:none;
   margin:0;
   padding:0;
```

```
}
```
- masquer les sous-menus et le menu déroulant nav ul ul { display: none; } nav ul li:hover > ul { display: block;}
- Autres sélecteurs "événement": link, visited, hover, active, focus, selection, checked, etc.

# CSS et menus faciles

• Une barre verticale nav a { display:block; width:60px;

```
}
```
• ne barre horizontale nav li { float:left; } nav a { display:block; width:60px; }

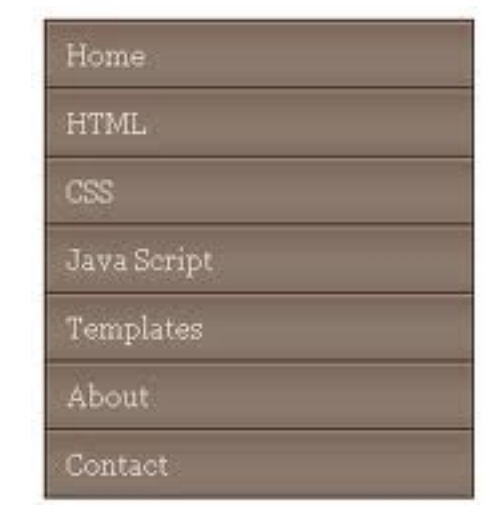

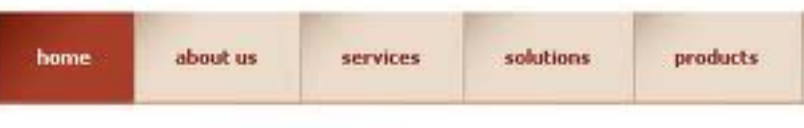

# CSS3 animations

- Les animations sont des transitions entre les configurations de style
	- Style décrivant l'animation CSS
	- Images clés (keyframes) pour les états de début et de fin de style (et éventuels points intermédiaires)

```
h1 \{  animation-duration: 3s;
    animation-name: slidein;
   animation-iteration-count: infinite;
}
@keyframes slidein { 
   from { margin-left: 100%; width: 300%} 
   to { margin-left: 0%; width: 100%; }
}
https://developer.mozilla.org/en-US/docs/CSS/Using_CSS_animations
```
## CSS3 animations

- Vous pouvez ajouter des écouteurs aux événements d'animation (listeners), tels que
	- Début d'animation, fin d'animation et début d'une nouvelle itération
	- Ils incluent des informations sur le moment où l'événement a eu lieu et le nom de l'animation qui l'a déclenchée

# CSS3 transforms

- Avec la transformation, nous modifions l'espace des coordonnées des éléments (translated, rotated, scaled,et skewed)
- Empiler le contexte (appliqué l'un après l'autre) transform: none transform: matrix(1.0, 2.0, 3.0, 4.0, 5.0, 6.0) transform: translate(12px, 50%) // translateX, translateY transform: scaleX(2)  $\frac{1}{\sqrt{3}}$  // scale, scaleY transform: rotate(0.5turn) // degrees/rad rotateX ... transform: skewX(30deg) // skewY transform-origin .... About: Home.

h1 {**-webkit-**transform:rotate(45deg)}

- (si vous avez eu un cours en infographie)
	- <https://developer.mozilla.org/en-US/docs/CSS/transform>

Blod

tleme!

#### javascript

# Qu'est-ce que JavaScript (JS)?

- Langage dynamique et fonctionnel (comme java, C #)
	- Syntaxe influencée par C
	- Noms et conventions de nommage de Java, O-O
	- Entrée traitée avec les auditeurs
- Peut être interprété par les navigateurs Web
- Peut être utilisé pour la programmation client Web
- Peut être utilisé pour la programmation du serveur (par exemple Node.js)

# JavaScript (JS)

- Importance pour nous
	- Utilisé pour fournir l'interactivité aux sites Web et aux applications Web
- Nous permet de changer
	- La liste des feuilles de style (CSS) du document
	- Les règles d'une feuille de style (CSS)
	- Les différents éléments du DOM, indépendamment de la feuille de style utilisée

# JavaScript (JS)

- Structures de programmation classiques
	- Déclarations, fonctions, commentaires, IF ... THEN, FOR, WHILE,...
	- événements (onmouseover, onclick, onkeyup, etc)
	- accès au DOM du html
- Exemples et tutoriels [https://developer.mozilla.org/](https://developer.mozilla.org/en-US/)

## JS scripts

<!DOCTYPE html> <html> <body>

<p>Changing web page colors with different delays.</p>

#### <script>

// JS script will be called as the page loads setTimeout("document.bgColor='white'", 1000) setTimeout("document.bgColor='lightpink'", 1500) setTimeout("document.bgColor = 'pink'", 2000) setTimeout("document.bgColor = 'deeppink'", 2500) setTimeout("document.bgColor = 'red'", 3000) setTimeout("document.bgColor = 'tomato'", 3500) setTimeout("document.bgColor = 'darkred'", 4000) </script>

</body> </html>

Changing web page colors with different delays.

# JS manipulation du Canvas

• <canvas> est un élément HTML5, utilisé pour dessiner des graphiques à l'aide de scripts (par exemple JS).

<!DOCTYPE html> <html> <body>

<canvas id="**myCanvas**" width="200" height="100" style="border:1px solid #d3d3d3;"> </canvas>

```
<script>
// JS script will be called when page loads, look for ID myCanvas, and draw a line
var c = document.getElementById("myCanvas"); 
var ctx = c.getContext("2d"); 
ctx.moveTo(0,0); 
ctx.lineTo(200,100); 
ctx.stroke(); 
</script>
```
</body> </html>

# JS mettre en œuvre des rappels (callbacks/listeners)

```
<!DOCTYPE html> 
<html> 
<body>
```
<p>Click the button to loop from 1 to 6, to make HTML headings.</p> <button onclick="myFunction()">Try it</button> <!-- adding a callback function to widget button --> <div id="**demo**"></div>

```
<script>
// JS script provides the implementation of the callback function (equivalent to listener functions)
function myFunction() 
                                                                           Click the button to loop from 1 to 6, to make HTML headings.
{ 
 var x ="", i;
                                                                            Tivit.
 for (i=1; i<=6; i++) { 
                                                                           Heading 1
    x=x + "<b>h</b>" + i + ">Heading" + i + "<b>h</b>" + i + ">"; } 
                                                                           Heading 2
  document.getElementById("demo").innerHTML=x; 
} 
                                                                           Heading 3
</script> 
                                                                           Heading 4
</body> 
                                                                           Heading 5
</html>
```
Heading 6

# Bibliothèque JQuery pour JS

- JQuery est une bibliothèque pour JS
- Il fournit une API inter-navigateur pour faciliter
	- Manipulation HTML / DOM
	- Gestion des événements DOM
	- Manipulation CSS
	- Effets et animations
	- AJAX (communication client-serveur)
	- Autres utils

# JQuery Syntaxe

- selectionner des éléments HTML et les manipuler
- Syntaxe: **\$(selector).action()** (au lieu de getElementById)
	- Le \$ définit / accède jQuery
	- Le (selector) trouve les éléments HTML
	- L'action() jQuery est effectuée sur l'élément (s)
- Exemples:
	- \$(this).hide() masque l'élément courant.
	- \$("p").hide() masque tous les éléments <p>.

# Bibliothèque JQuery pour JS

```
<!DOCTYPE html> 
<html>
<head>
```
<script src="**<http://ajax.googleapis.com/ajax/libs/jquery/1.10.2/jquery.min.js>**"></script>

<script>

```
$(document).ready( function(){ 
    $("button").click( function(){ 
      $("p").hide(); 
   }); 
});
```
</script>

</head>

<body> <h2>This is a heading</h2> <p>This is a paragraph.</p> <p>This is another paragraph.</p> <button>Click me</button> </body>

#### This is a heading

This is a paragraph.

This is another paragraph.

Click me

#### This is a heading

Click me

</html> Cooler stuff in the TA !!

# plus sur JQuery

• Les fonctions peuvent avoir des "callbacks" pour ordonner des événements (fonctions équivalentes à des auditeurs/listeners)

```
$("button").click(function(){
   $("p").hide("slow",function(){
        alert("The paragraph is now hidden");
   });
});
```
#### • et peut être enchaîné

\$("#p1").css("color","red").slideUp(2000).slideDown(2000);

### plus sur JQuery

- Beaucoup d'extensions JQuery pour
	- création et manipulation de widgets
	- dessin de widgets
	- des extensions d'interaction,

par ex. <http://jqueryui.com>/

### plus sur JQuery

JQuery fournit

Interactions (drag, drop, resize, select, sort) Widgets (button, list, menus, sliders, etc) Effets et animations (show/hide, color changes)

<http://jqueryui.com/demos/>

# Comment dessiner / interagir

Il existe deux façons de dessiner sur une page Web

- Utilisez le <canvas>, un élément HTML5 pour le dessin (Comme nous l'avons vu avec JS de base)
- Utilisez <svg> (Scalable Vector Graphics), un langage XML pour la création de graphiques

Pour les deux, l'interaction se fait par script (JS et / ou JQuery)

En classe, nous utiliserons une variante de HTML Canvas

# Comment dessiner / interagir

- < Canvas > est un élément HTML5
	- Utilisé pour dessiner des graphiques à l'aide de scripts (par exemple JS / JQuery)
	- Bon pour les graphiques, les compositions de photos ou les animations

```
<!DOCTYPE html> 
<html> 
<body>
```

```
<canvas id="canvas" width="300" height="300"></canvas> 
<script src="http://ajax.googleapis.com/ajax/libs/jquery/1.10.2/jquery.min.js"></script>
```

```
<script> 
//get a reference to the canvas 
var ctx = $('#canvas')[0].getContext("2d");
```

```
var x = y = 50;
//draw a rect at x, y 
ctx.rect(x,y,50,50); 
ctx.fillStyle = 'black'; 
ctx.fill();
```
\$(document).mousemove(onMouseMove); // attach an callback function to entire web page

```
function onMouseMove(evt) { 
 if (evt.pageX > x 88 evt.pageX \leq x+50 88 evt.pageY > y 88 evt.pageY \leq y+50) {
    ctx.fillstyle = 'red';}
  else{ 
    ctx.fillstype = 'black'; ctx.fill(); 
} 
</script> 
</body> 
</html>
```
... media queries ... (responsive web design)

# Pourquoi CSS?

- Flexible (peut charger différents CSS dans différentes situations, par exemple des périphériques)
- Comment savons-nous quel appareil / résolution?
- Mais aussi, comment concevons-le (plus tard ...)

### resolution exemples

quelques resolutions pour iphones ([http://www.websitedimensions.com/\)](http://www.websitedimensions.com/)

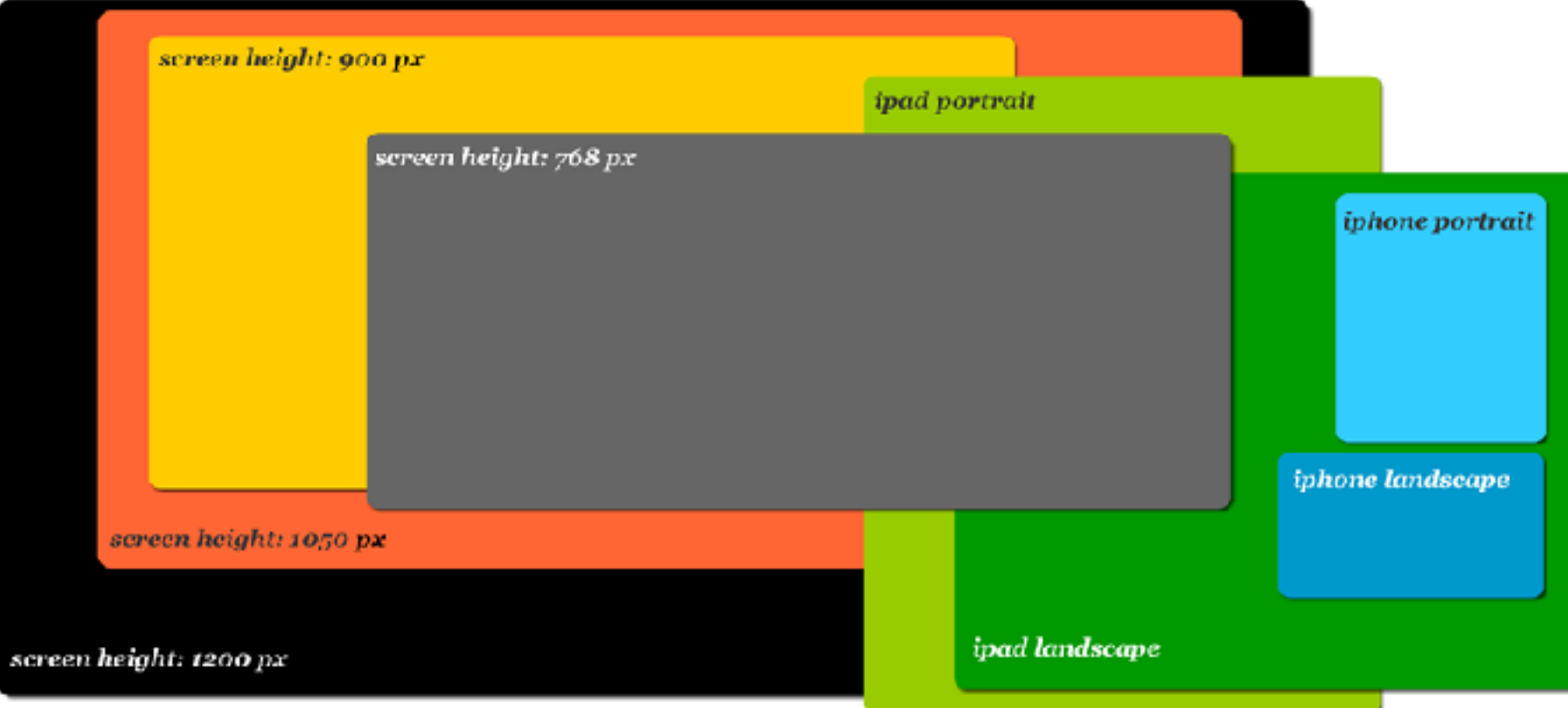

sites pour tester votre page:

e.g. [http://quirktools.com/screenfly/,](http://quirktools.com/screenfly/) <http://www.viewlike.us/index.php>

• Dès CSS2 **media types** (device)

screen, braille, speech, ...

#### • Dans CSS3 **media queries** (device capabilities)

width & height of browser window,

device-width, device-height or device-aspect-ration

orientation (landscape or portrait in phone)

resolution (dpi) ....

• Nous interrogeons le type de média et capacités

@media screen and (min-device-width:481px) and ..

•  $et$   $\dots$ 

- Nous créons des blocs de style pour cette requête
- … ou appelons une feuille de style différente

[https://developer.mozilla.org/en-US/docs/Web/CSS/](https://developer.mozilla.org/en-US/docs/Web/CSS/Media_Queries/Using_media_queries) Media Queries/Using media queries <http://css-tricks.com/resolution-specific-stylesheets/>

#### ex. sur votre fichier CSS des pour de media différentes

```
/* all screens */
```
#mypar{ font-size:12px;backround-color:#9F0;}

```
/* large screen (1440px or more) */
@media screen and {min-width:1440px} {
```

```
#mypar{ font-size:18px;backround-color:#F90;}
```

```
}
...
```
#### ex. ppeler un autre fichier CSS

< link type = "text/css" href="my\_default\_css.css" />

#### puis l'annuler dans des conditions spécifiques

< link rel="stylesheet" type="text/css" media="only screen and (max-device-width:480px)"href="small-device.css" />

...

#### **ISO**

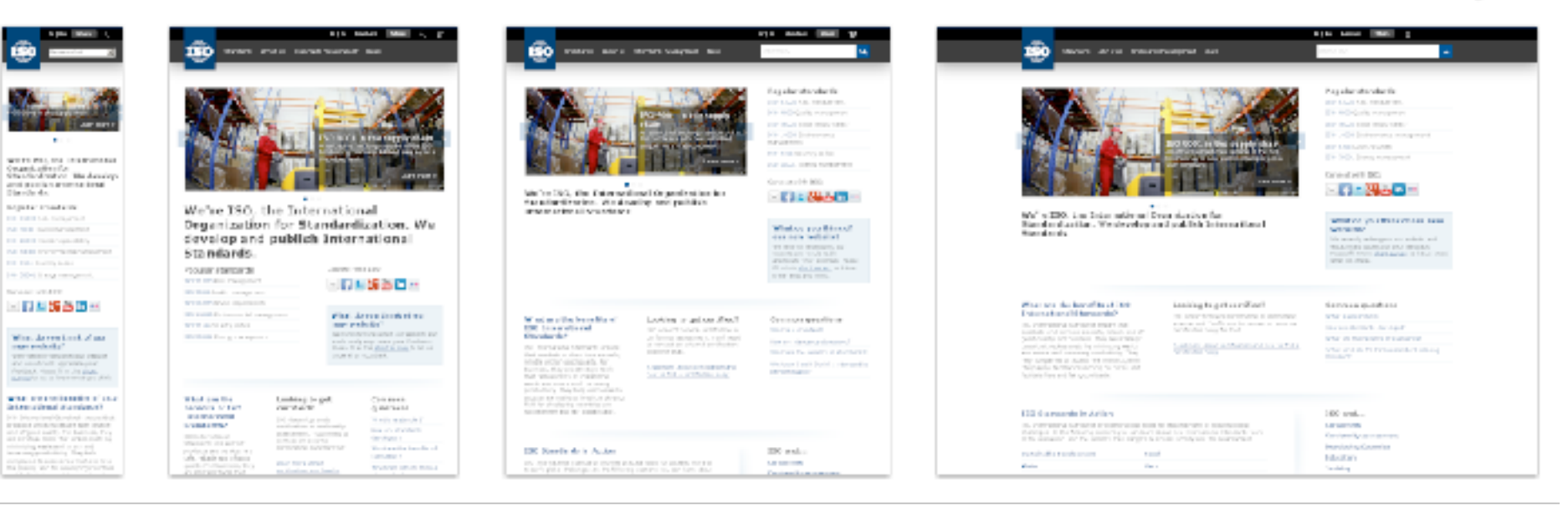

6

#### from mediaqueri.es